## **Content Manager Guidance Create a Digital Subfolder**

This is guidance for how to create a **Digital Subfolder** in Content Manager.

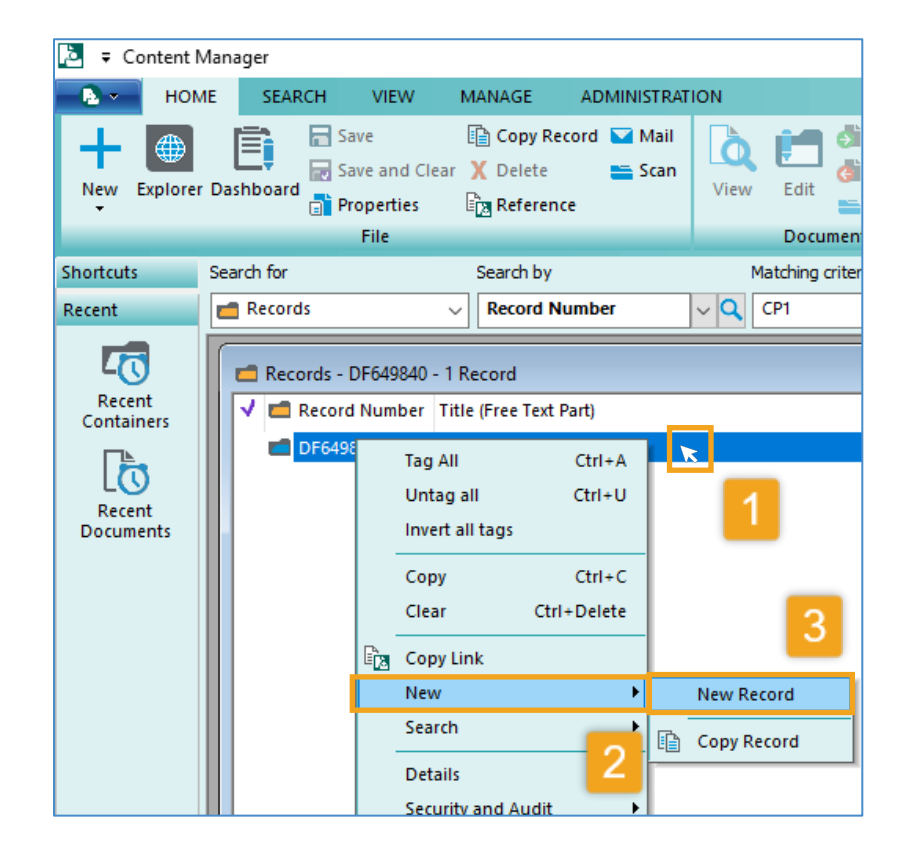

**1.** Right click on the **parent folder** *Refer to separate guidance on how to search for folders.*

- **2.** Select **New**
- **3.** Select **New Record**

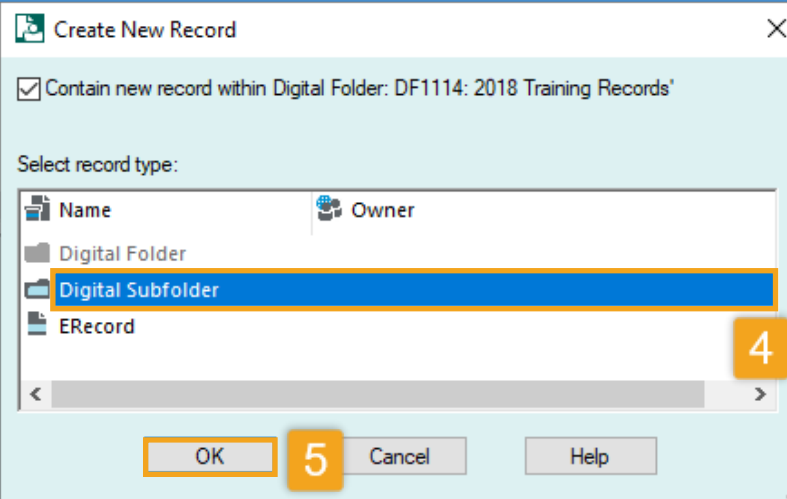

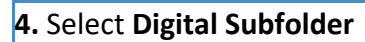

**5.** Click **OK**

*[see next page]*

**RECORDS MANAGEMENT** 

King County Records Management Program 206-477-6889 - [records.management@kingcounty.gov](mailto:records.management@kingcounty.gov) [www.kingcounty.gov/recordsmanagement](http://www.kingcounty.gov/recordsmanagement)

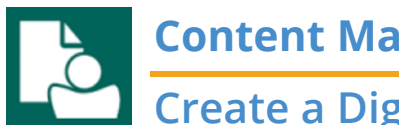

## **Content Manager Guidance**

## **Create a Digital Subfolder**

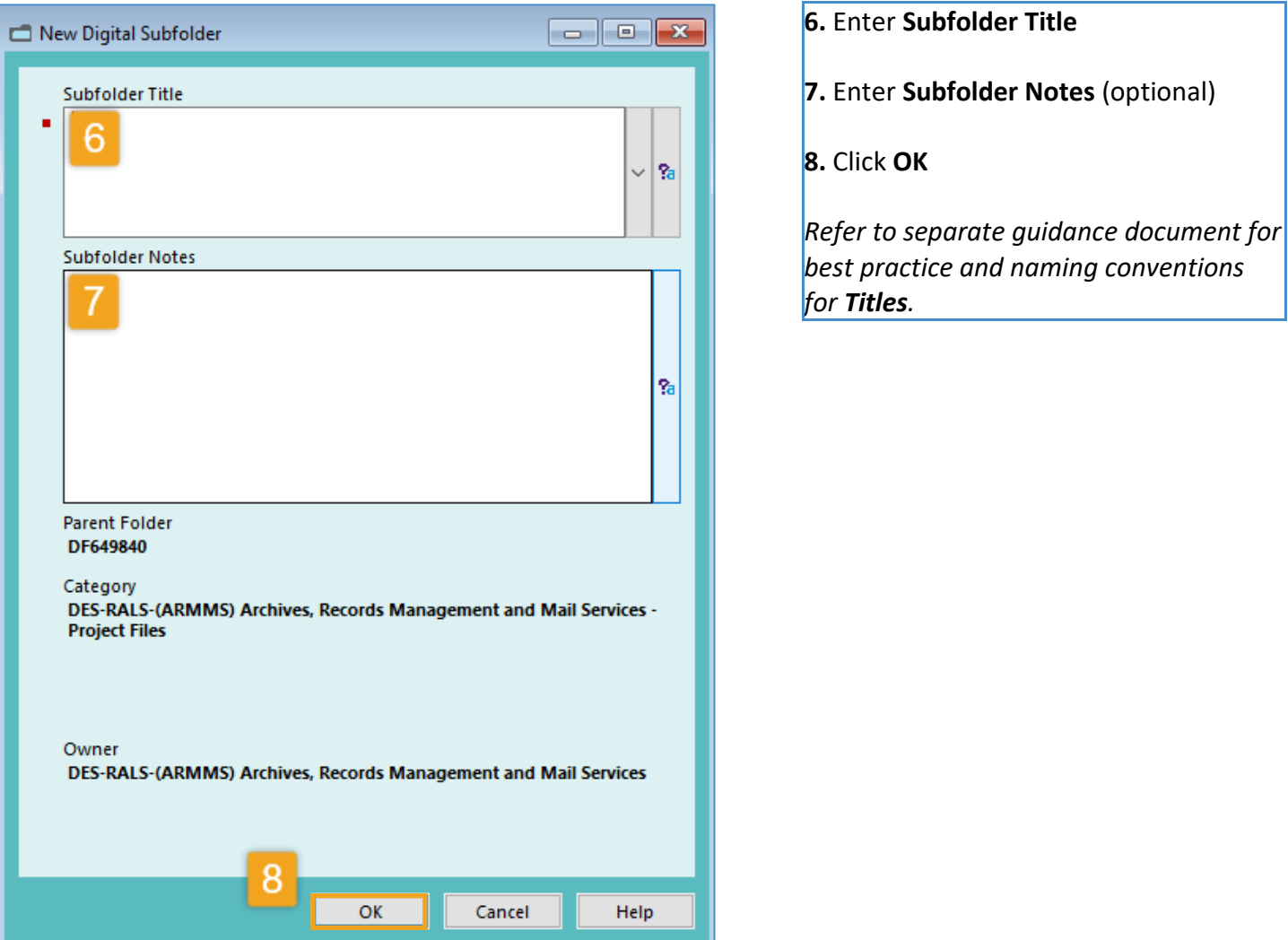

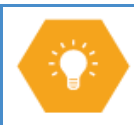

Note that the user of subfolders in Content Manager is **optional**. Best practice is to use as flat a folder structure as possible and avoid the use of subfolders.

Content Manager can support up to **3 layers** of subfolders in addition to the parent folder.

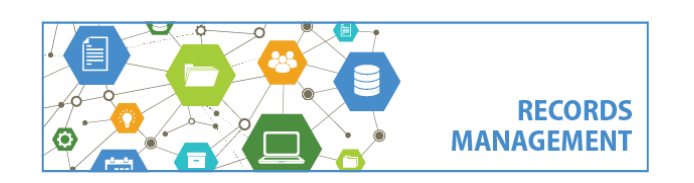

King County Records Management Program 206-477-6889 - [records.management@kingcounty.gov](mailto:records.management@kingcounty.gov) [www.kingcounty.gov/recordsmanagement](http://www.kingcounty.gov/recordsmanagement)